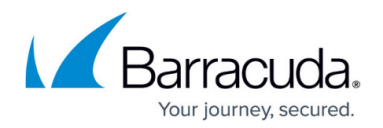

# **Using Scripts with ArchiveOne**

<https://campus.barracuda.com/doc/60358664/>

This article refers to the Barracuda Barracuda ArchiveOne version 7.0 and higher.

This article provides detailed information for the ArchiveOne scripting API.

## **Prerequisites**

The ArchiveOne scripting API is built using version 4.5 of .NET and as such we recommend you interact with it using a modern .NET compatible scripting technology such as PowerShell. Legacy scripting engines such as VBScript are not suitable for use with ArchiveOne due to incompatibilities with type handling.

This guide assumes you are using PowerShell as your primary scripting technology. By default, PowerShell uses version 2.0 of .NET and so it will need to be configured to use version 4.5. You can confirm which version of .NET your PowerShell is using by examining the contents of the \$PSVersionTable variable by typing the following at a command prompt:

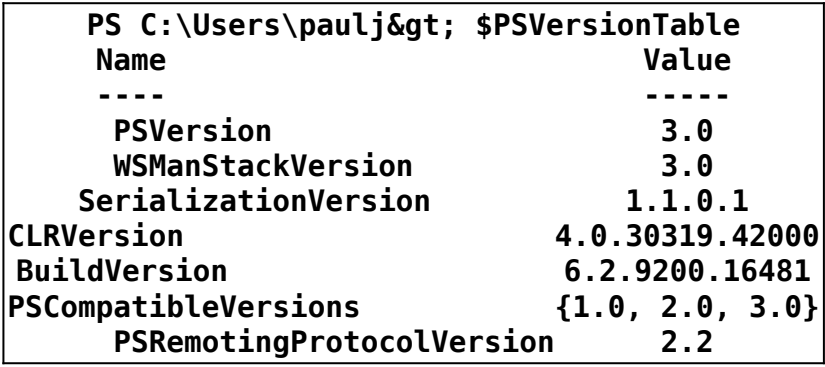

Confirm the **CLRVersion** is set to 4.0.30319.42000 or later. If it is not set to this version (or later), your PowerShell is not using .NET 4.5. You can configure PowerShell to use 4.5 as follows:

From the PowerShell command prompt, type the following:

**PS C:\Users\paulj> notepad \$PSHome\PowerShell.exe.config**

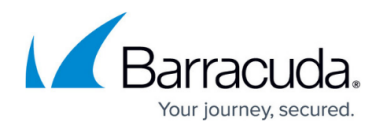

If the file doesn't exist, create it. Otherwise edit the config file and ensure it looks like the following:

### **PowerShell.exe.config**

## $<$  ?xml version= $<$ quot;1.0 $<$ quot;? $<$ qt;  $<$ ; configuration>  $\<$ : startup useLegacyV2RuntimeActivationPolicy="true">  $\<$ : supportedRuntime version= $\" v4.0.30319\" \>$  $\<$ : supportedRuntime version= $\" v2.0.50727\" \>$  $<$ ;/startup&qt;  $<$ ;/configuration>

Save the file and close your PowerShell window. Open a new PowerShell window and examine the \$PSVersionTable variable again, you should now see that the CLR version is 4.0 or later.

## **API Usage**

The API is exposed to the scripting environment via a DLL called C2CSystems.ArchiveOne.Policy.dll. This DLL contains data types and methods that make up the complete ArchiveOne API. As such, whenever you want to access the API you will need to load this DLL into the PowerShell environment as shown below.

To access the API from the command line, type the following

PS C:\Users\paulj> Add-Type -Path "C:\Program Files **(x86)\Barracuda\ArchiveOne\SDK\C2CSystems.ArchiveOne.Policy.dll"**

To access the API from within a PowerShell script file add the following to the top of your script

Add-Type -Path " C:\Program Files **(x86)\Barracuda\ArchiveOne\SDK\C2CSystems.ArchiveOne.Policy.dll" function MyFunction() { .. Do something with the API .. }**

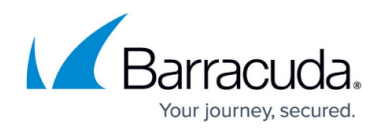

## **API Reference**

The DLL exposes a set of primary .NET objects that contain methods that are used to perform various activities on the ArchiveOne software, these are listed below.

- ArchiveManager
- MailboxManager
- PolicyManager
- RepositoryManager
- SearchManager

Each .NET object is now described below in detail

## **ArchiveManager**

This manager object contains the following methods:

- GetPhase2Status
- GetCurrentStatusText
- StartArchive
- StopArchive

### **GetPhase2Status**

Description: Get status of phase 2 (archiving)

Return: Boolean - True indicates phase 2 is running, False indicates phase 2 is not running.

Example:

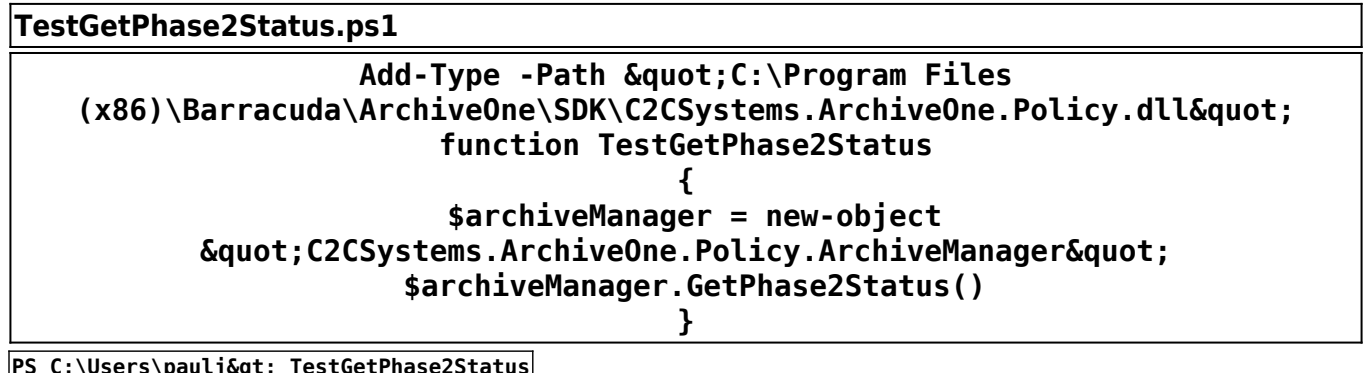

**PS C:\Users\paulj> TestGetPhase2Status False**

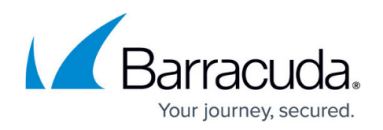

### **GetCurrentStatusText**

Description: Get current status text (as displayed in the Administration console)

Return: String - text description of the current status

Example:

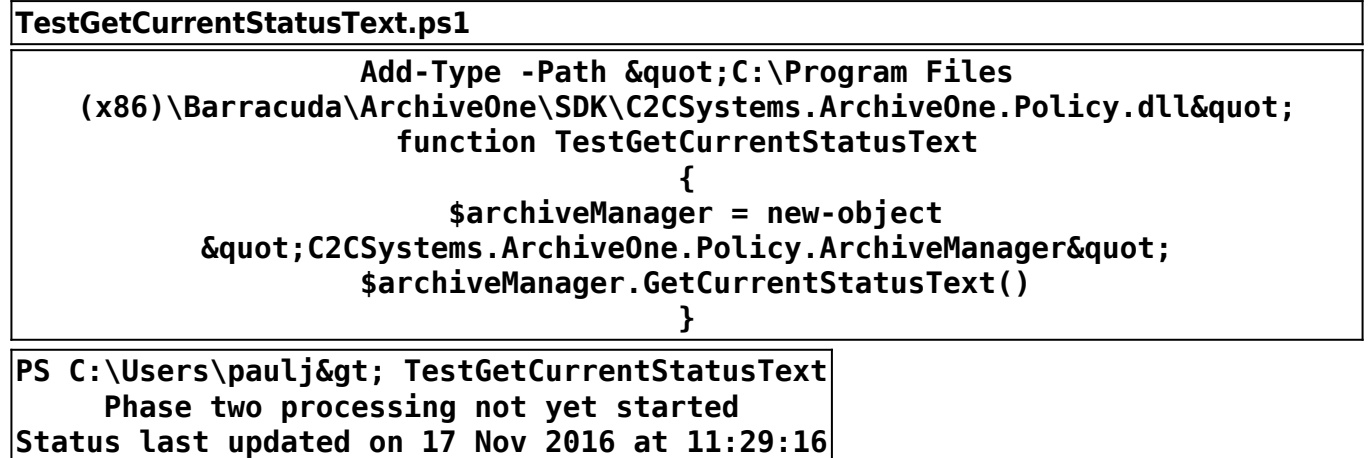

#### **StartArchive**

Description: Starts the phase 2 archiving for the given repository name. Any items that were queued for archiving for this repository will be processed when this call is made.

Arguments: RepositoryName - Display name of the repository to process

Return: Boolean - True if the policy was started, False if it was not started

Example:

### **TestStartArchive.ps1**

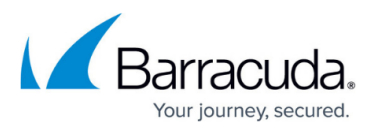

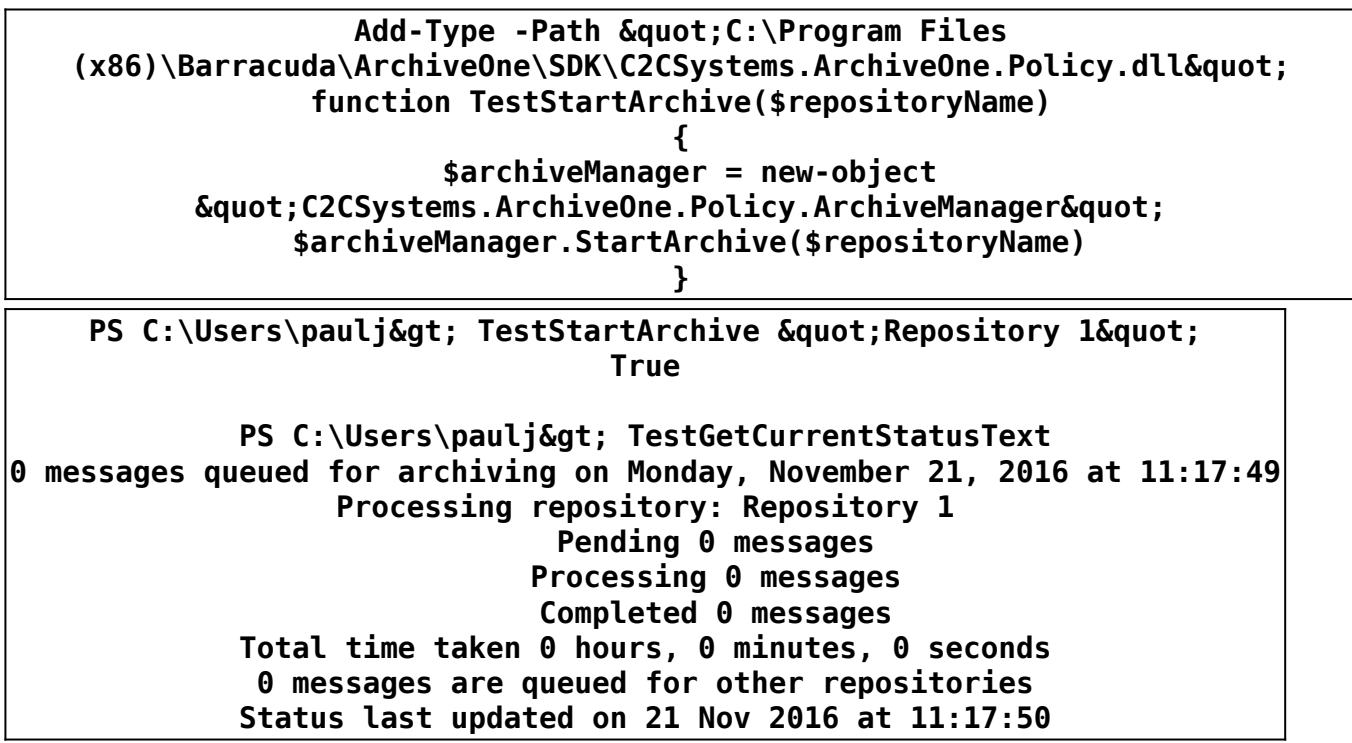

## **StopArchive**

Description: Stops any currently running phase 2 activity immediately without committing.

Return: True if the call was successful, otherwise False

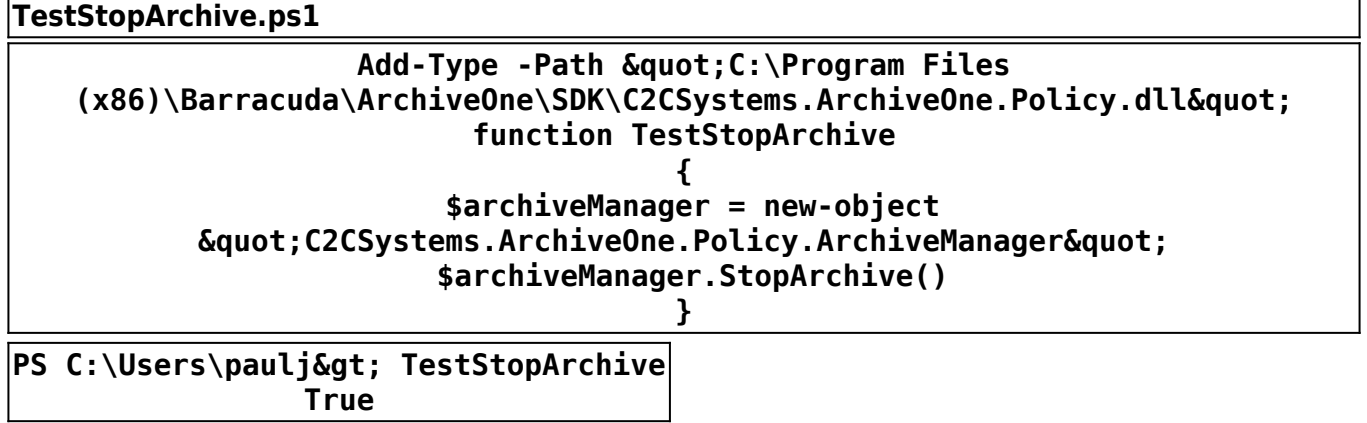

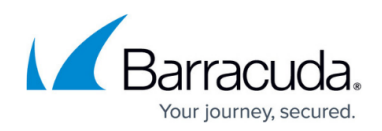

## **MailboxManager**

This manager object contains the following methods

- AddNewMailbox
- AddNewMailboxes
- CreateMailbox
- GetEWSUrl
- GetID
- GetMailbox
- GetMailboxes
- GetPublicFolders
- RemoveMailbox
- UpdateMailbox

#### **AddNewMailbox**

Description: Adds a new mailbox to the mailbox manager database using default values for the repository and search user etc.. The mailbox is specified using its DN.

Return: True if the call was successful, otherwise False. An additional Out parameter is also passed back giving additional status information about the call.

Example:

#### **TestAddNewMailbox.ps1**

Add-Type -Path " C:\Program Files **(x86)\Barracuda\ArchiveOne\SDK\C2CSystems.ArchiveOne.Policy.dll" function TestAddNewMailbox(\$newMailbox) {**  $<sup>5</sup>$  status =  $<sup>0</sup>$ </sup></sup>  **\$mailboxManager = new-object**  $\&$ quot; C2CSystems.ArchiveOne.Policy.MailboxManager"  **\$mailboxManager.AddNewMailbox(\$newMailbox,[ref]\$status)** Write-Host " Status value: " \$status  **\$mailboxManager.GetMailboxes() | FL }**

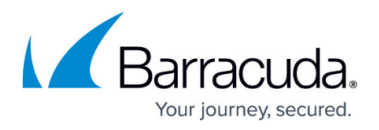

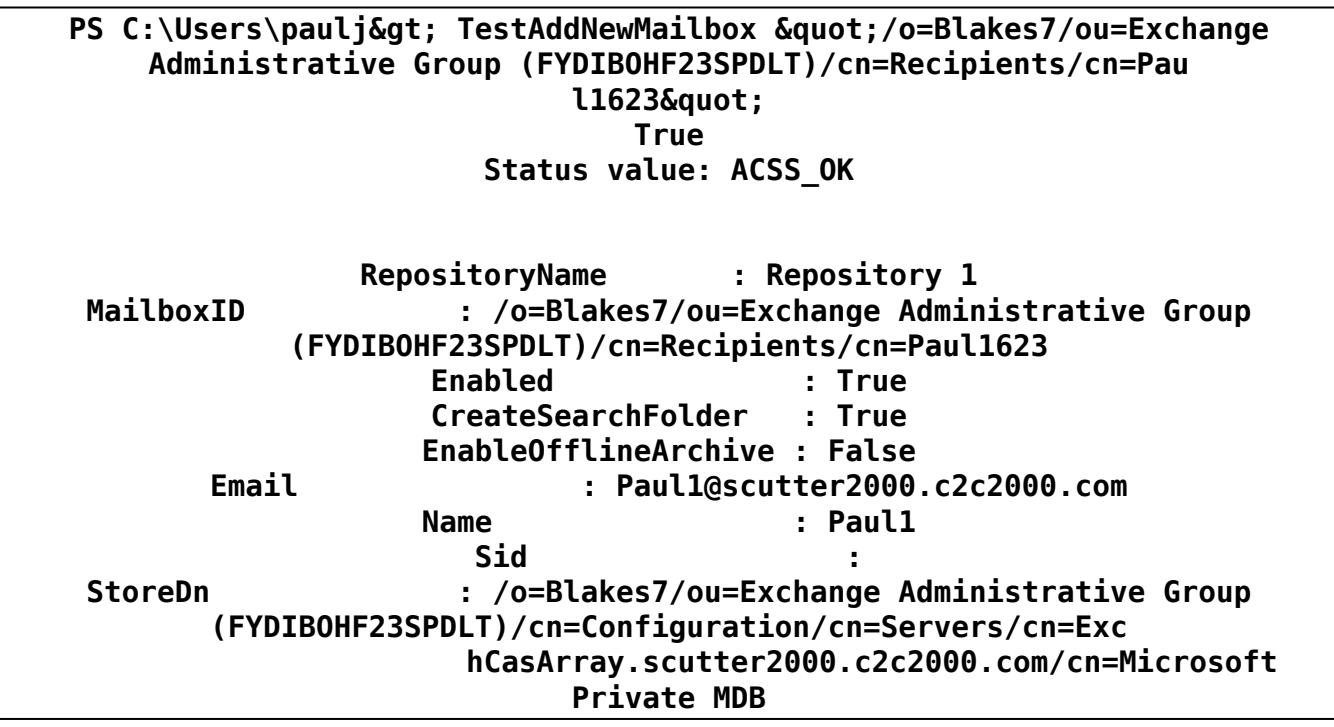

#### **AddNewMailboxes**

Description: Adds one or more mailboxes using the given array of DN strings to the mailbox manager database. The mailboxes are created using default values for the repository and search user etc..

Return: True if the call was successful, otherwise False. An additional Out parameter is also passed back giving additional status information about the call

Example:

## **TestAddNewMailboxes.ps1**

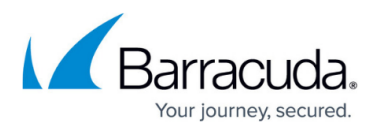

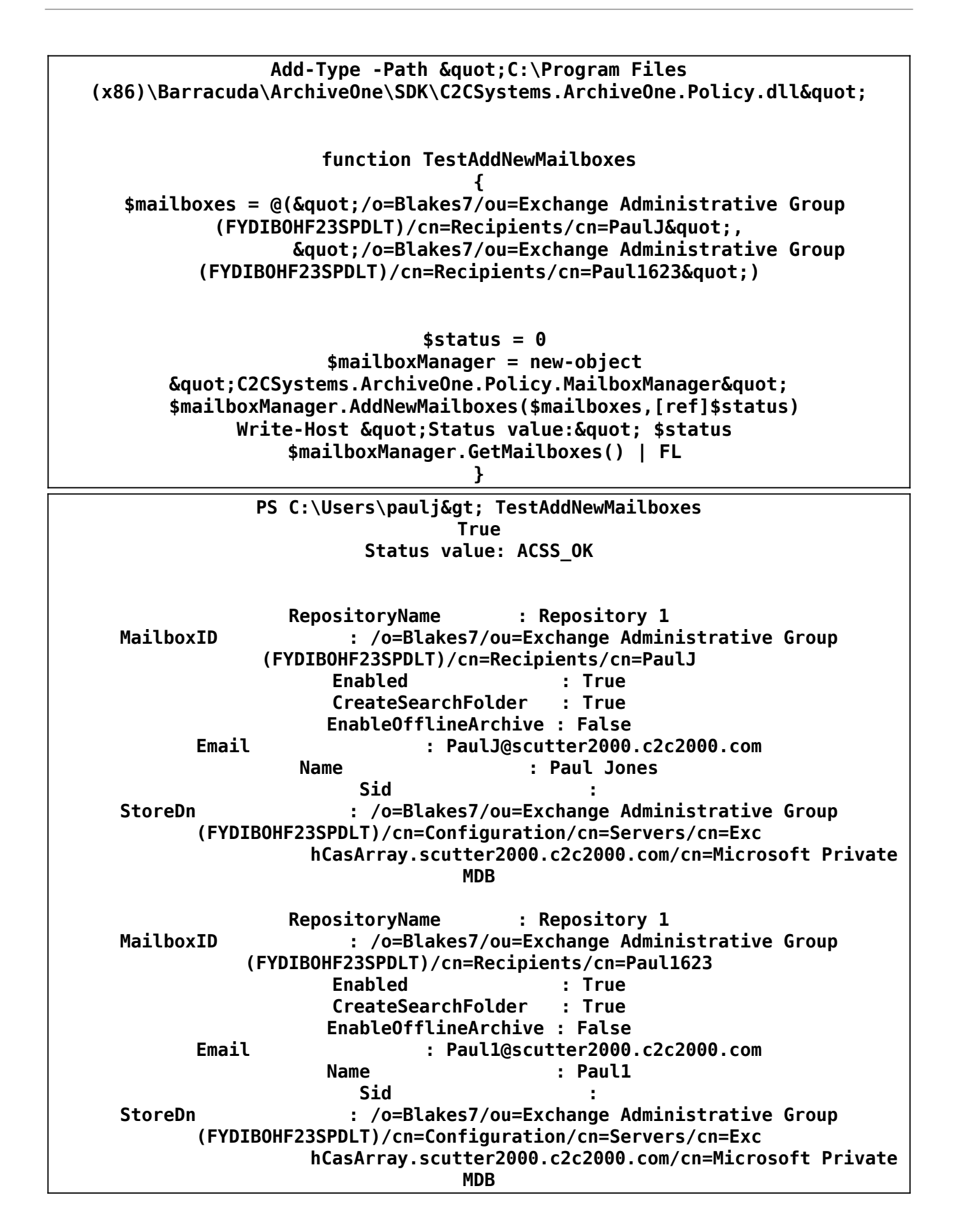

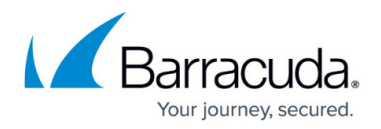

#### **CreateMailbox**

Description: Creates a mailbox object that can be configured prior to adding it to the mailbox manager database.

Return: True if the call was successful, otherwise False

Example:

**TestCreateMailbox.ps1** Add-Type -Path " C:\Program Files **(x86)\Barracuda\ArchiveOne\SDK\C2CSystems.ArchiveOne.Policy.dll" function TestCreateMailbox(\$mailboxDN) { \$status = 0 \$mailboxManager = new-object**  $\&$ quot:C2CSystems.ArchiveOne.Policy.MailboxManager&quot:  **\$newMailbox = \$mailboxManager.CreateMailbox(\$mailboxDN) # Populate newly created mailbox object prior to adding it to the mailbox manager database** \$newMailbox.RepositoryName = "Repository 1"  **\$newMailbox.CreateSearchFolder = \$True \$newMailbox.AddSearchUser(\$mailboxDN) \$newMailbox.Enabled = \$True # Now add the object to the database \$mailboxManager.UpdateMailbox(\$newMailbox)** Write-Host " Status value: " \$status  **\$mailboxManager.GetMailboxes() | FL }**

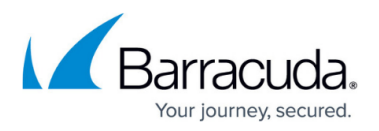

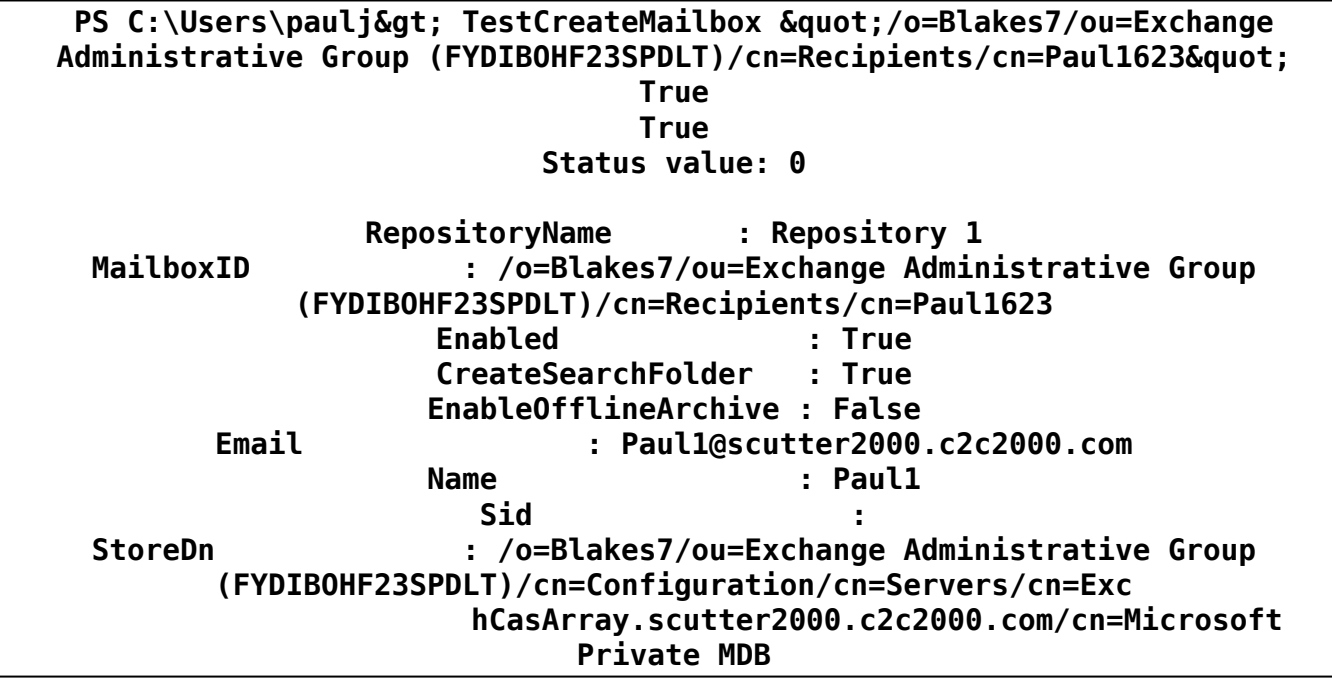

### **GetEWSUrl**

Description: Uses AutoDiscovery to retrieve the URL's for both EWS and OWA. It also returns the major/minor version of the target exchange server hosting EWS.

Return: True if the call was successful, otherwise False

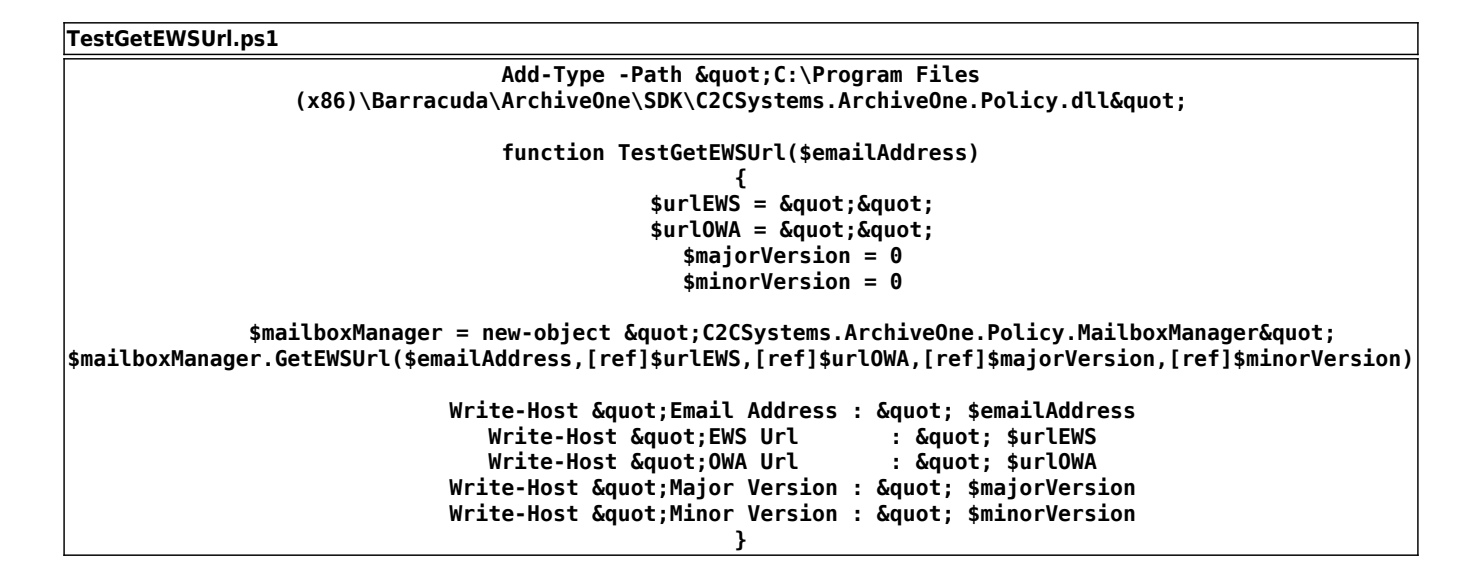

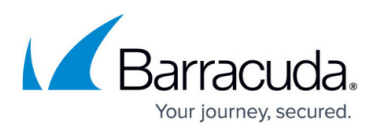

PS C:\Users\paulj> TestGetEWSUrl paulj@scutter2000.c2c2000.com **True Email Address : paulj@scutter2000.c2c2000.com EWS Url : https://exchcasarray.scutter2000.c2c2000.com/EWS/Exchange.asmx OWA Url : https://ex2010-cas1.scutter2000.c2c2000.com/owa/ Major Version : 14 Minor Version : 3**

### **GetID**

Description: Attempts to get the ID (mailbox DN) of the given email address or display name. The ID is the primary identifier for mailboxes within the ArchiveOne scripting API.

Return: Mailbox DN if the call was success, \* if the given name was ambiguous or blank if no ID could be found

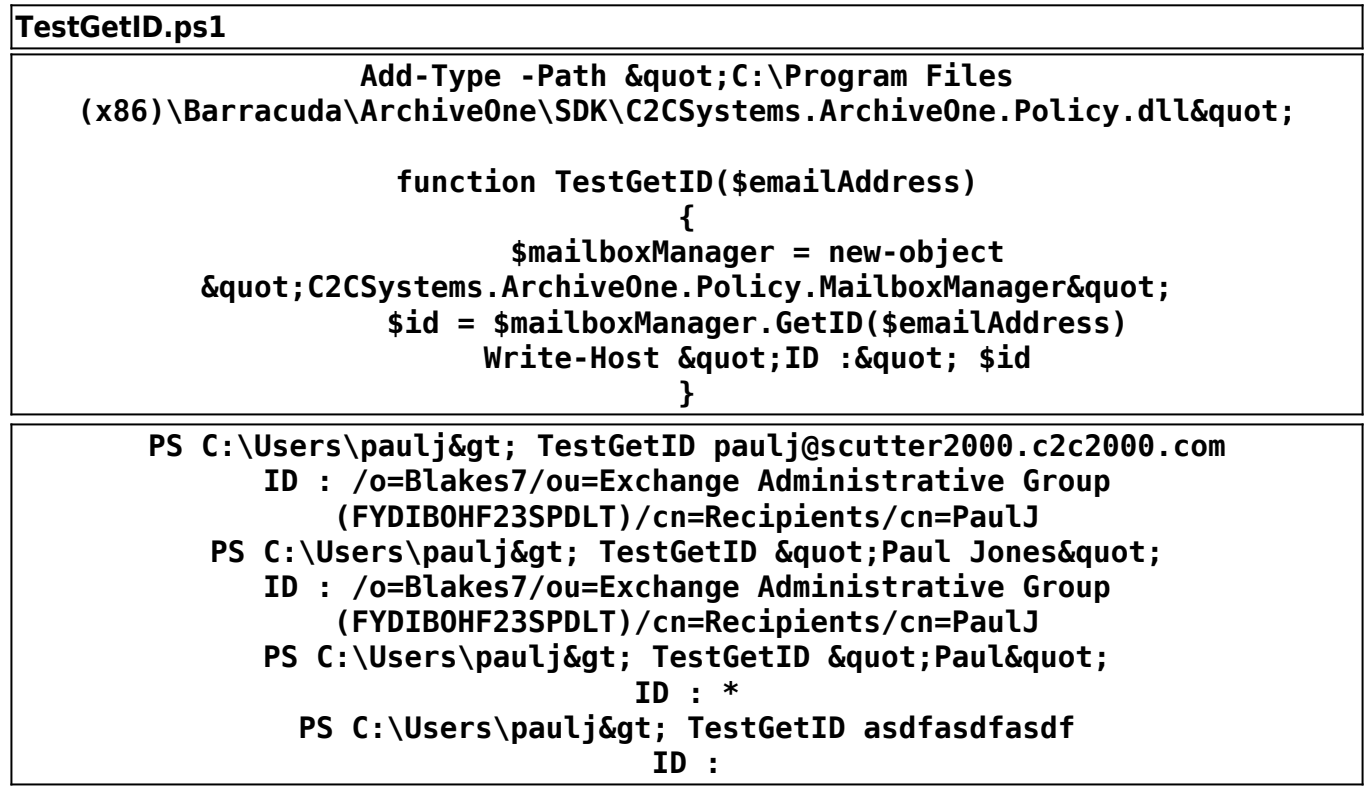

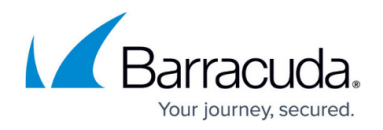

## **GetMailbox**

Description: Retrieves a mailbox object from the database using the given ID.

Return: A mailbox object if successfully otherwise null

Example:

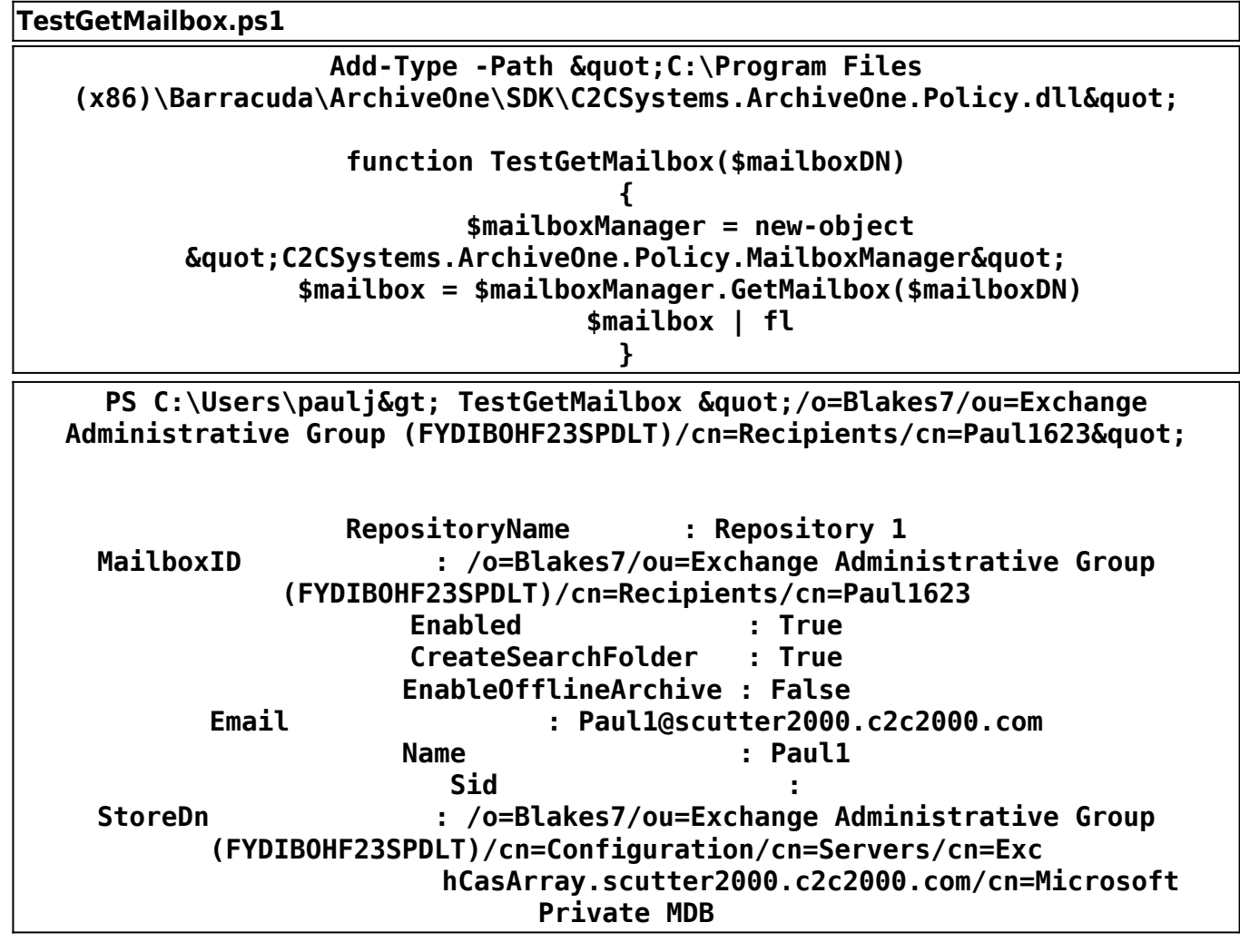

### **GetMailboxes**

Description: Retrieves the entire mailbox manager database as an array of Mailbox objects.

Return: Array of mailbox objects if successful, otherwise null

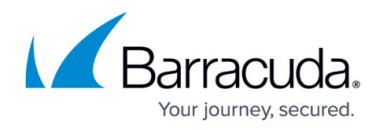

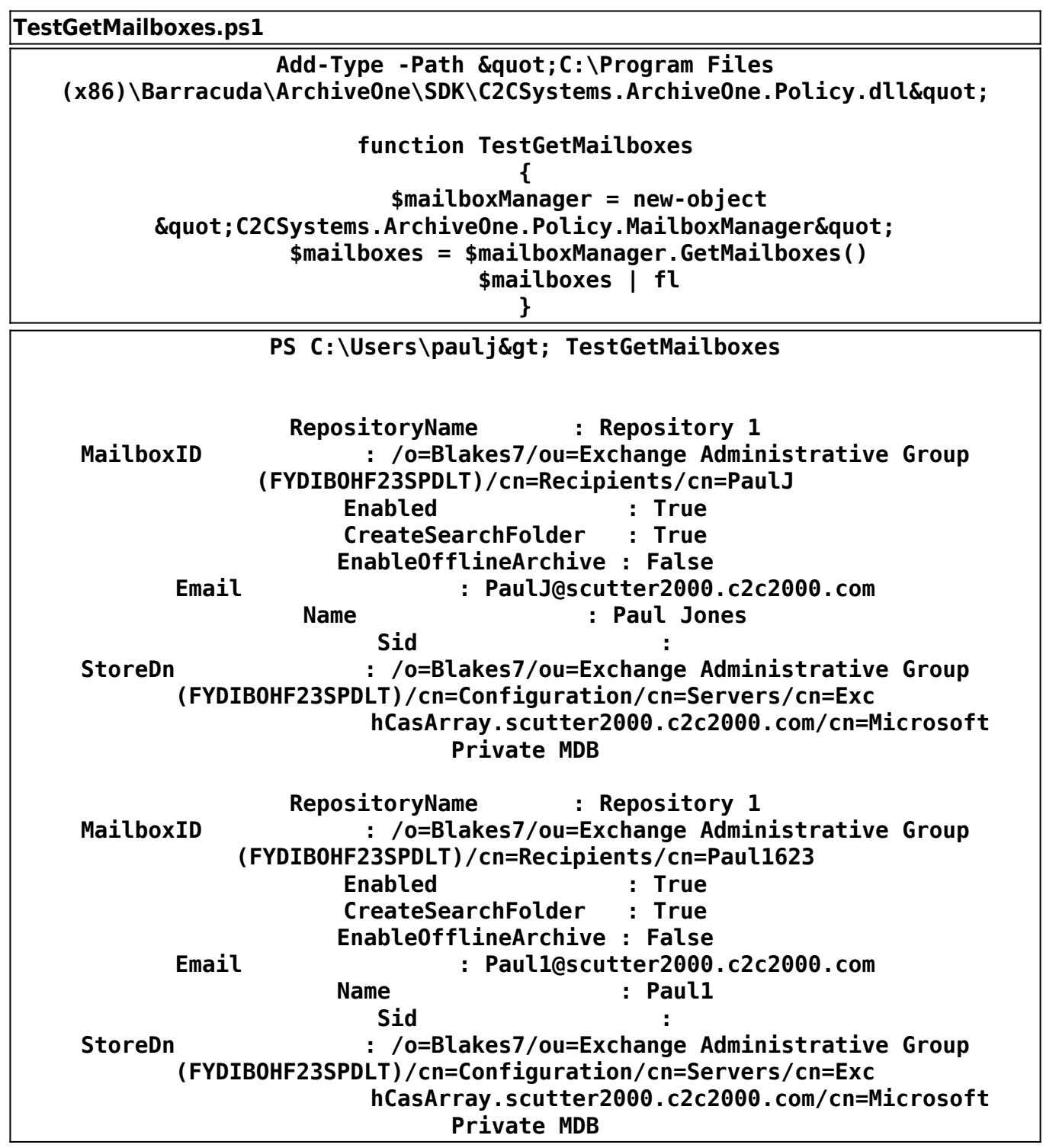

### **GetPublicFolders**

Description: Retrieves the current list of Public Folders that have been configured for archiving.

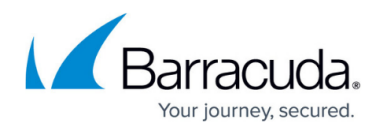

Return: Array of Public Folder objects if successful, otherwise null

Example:

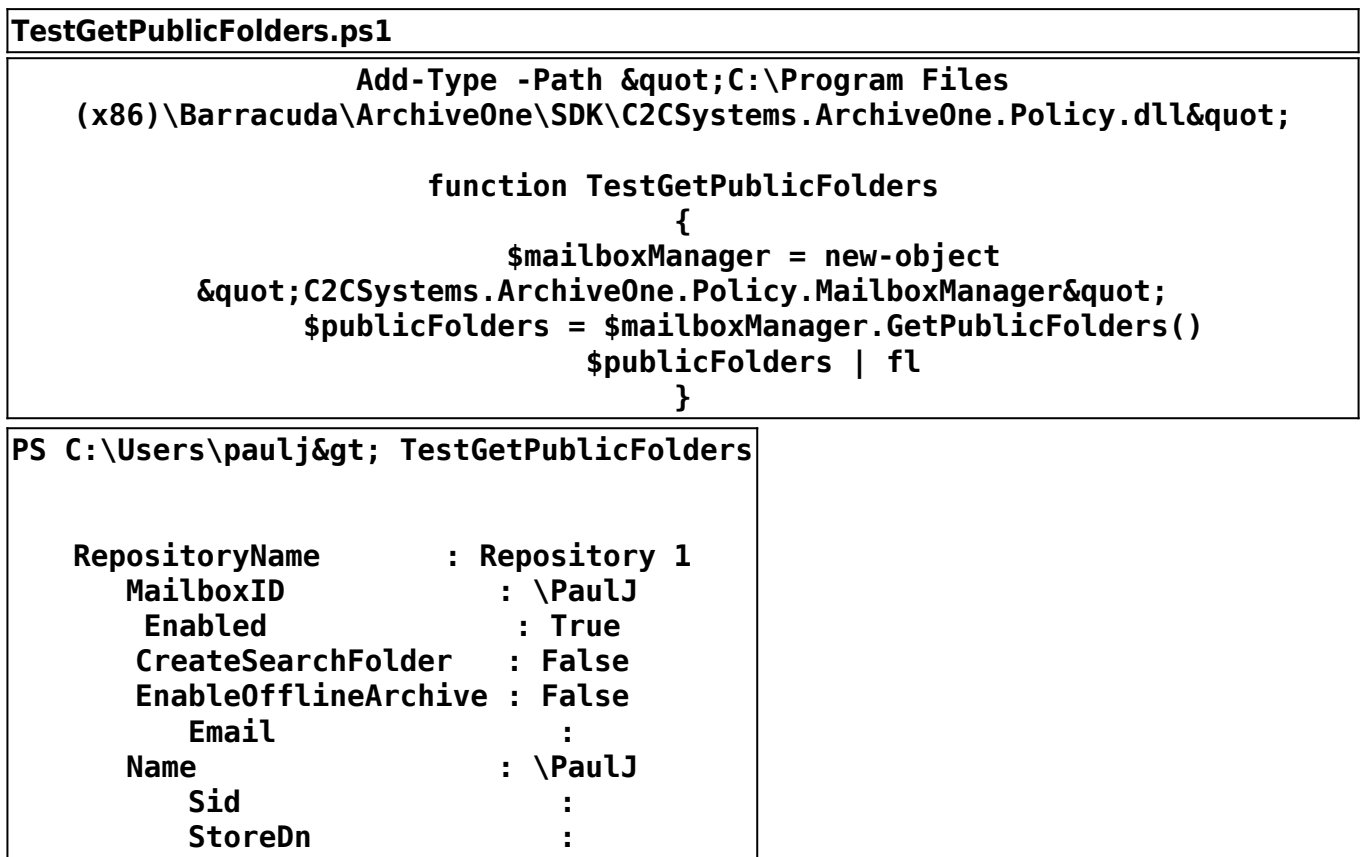

#### **RemoveMailbox**

Description: Removes the mailbox from the mailbox manager database using the given ID.

Return: True if the call was successful, otherwise False

Example:

**TestRemoveMailbox.ps1**

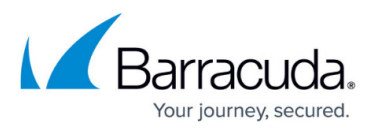

## Add-Type -Path " C:\Program Files **(x86)\Barracuda\ArchiveOne\SDK\C2CSystems.ArchiveOne.Policy.dll" function TestRemoveMailbox(\$mailboxDN) { \$mailboxManager = new-object**  $\&$ quot; C2CSystems.ArchiveOne.Policy.MailboxManager"

#### **\$mailboxManager.RemoveMailbox(\$mailboxDN) }**

## PS C:\Users\paulj> TestRemoveMailbox "/o=Blakes7/ou=Exchange Administrative Group (FYDIBOHF23SPDLT)/cn=Recipients/cn=Paul1623" **True**

### **UpdateMailbox**

Description: Writes the details of the given mailbox into the mailbox manager database (creating it if it doesn't already exist).

Return: True if the call was successful, otherwise False

Example:

# **TestUpdateMailbox.ps1** Add-Type -Path " C:\Program Files **(x86)\Barracuda\ArchiveOne\SDK\C2CSystems.ArchiveOne.Policy.dll" function TestUpdateMailbox(\$mailboxDN) {**  $$status = 0$  **\$mailboxManager = new-object**  $\&$ quot; C2CSystems.ArchiveOne.Policy.MailboxManager"  **\$mailbox = \$mailboxManager.GetMailbox(\$mailboxDN)** \$mailbox.RepositoryName =  $\&$ quot;Repository 2"  **\$mailboxManager.UpdateMailbox(\$mailbox) \$mailboxManager.GetMailboxes() | FL }**

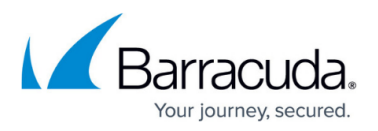

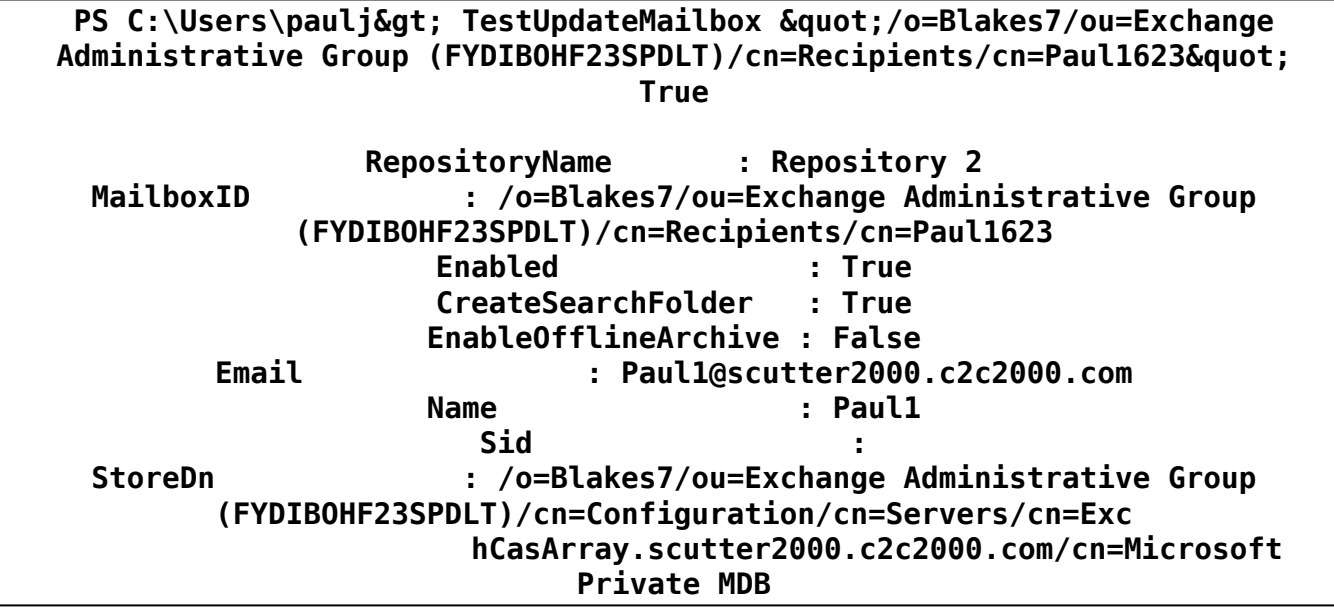

## **PolicyObject**

The PolicyManager (described in next section) exposes a Policy object. This object represents an ArchiveOne policy and can be used to manipulate policies. The policy object contains the following attributes and methods

- $\bullet$  **MailboxRange**: Int  $0 =$  None,  $1 =$  Selected,  $2 =$  All
- **ServerMailboxes**: Boolean True = Process mailboxes, False = don't process mailboxes
- **CoupledPSTs**: Boolean True = Process coupled PSTs, False = don't process coupled psts
- **UncoupledPSTs**: Boolean True = Process uncoupled PSTs, False = don't process uncoupled psts
- **ShowInAdmin**: Boolean True = Show policy in Administration console, False = don't show in Administration console
- **PolicyType**: Int  $0 =$  Mailbox Policy,  $1 =$  Journal Policy,  $2 =$  PST Policy
- **PSTWhereToSearch**: Int 0 = Search in PSTs associated with selected Mailboxes, 1 = Search in list of selected PSTs,  $2 =$  Search in all mailboxes and PST lists

Methods exposed by the policy object

- **AddMailbox**(mailboxDN) Adds a mailbox (referenced by its DN) to the policy mailbox list
- **AddPst**(machine,file) Adds the given PST file to the policy pst list
- **AddSearchCriterion**(property, comparison, value) Adds the search criterion to the policy
- **ClearMailboxList**() Clears the current list of mailboxes from the Policy object
- **SetPolicyActionArchive**(repository) Set the policy action to 'Archive' and optionally set the

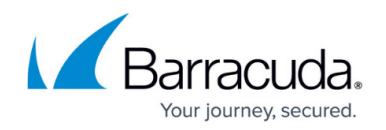

repository override (blank string to ignore)

**SetPolicyActionList**() - Set the policy action to 'List'

Once you have access to a Policy object you can then call any of these methods or access its attributes. As soon as you make a change to this object it is immediately written back ArchiveOne. See the 'Policy Manager' section for examples of how to use this particular object.

## **PolicyManager**

This manager object contains the following methods

- CreatePolicy
- GetCurrentStatusText
- GetPhase1Status
- GetPolicy
- GetRunningStatus
- StartPolicy
- StopPolicy

#### **CreatePolicy**

Description: Creates a new policy object in ArchiveOne. The returned object can be access via the attributes and methods mentioned previously.

Return: True if the call was successful, otherwise False

Example:

### **TestCreatePolicy.ps1**

Add-Type -Path " C:\Program Files **(x86)\Barracuda\ArchiveOne\SDK\C2CSystems.ArchiveOne.Policy.dll" function TestCreatePolicy(\$policyName) { \$policyManager = new-object**  $\&$ quot; C2CSystems.ArchiveOne.Policy.PolicyManager"  **\$newPolicy = \$policyManager.CreatePolicy(\$policyName) \$newPolicy | FL }**

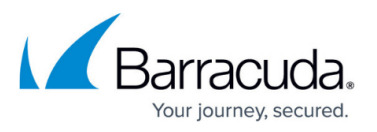

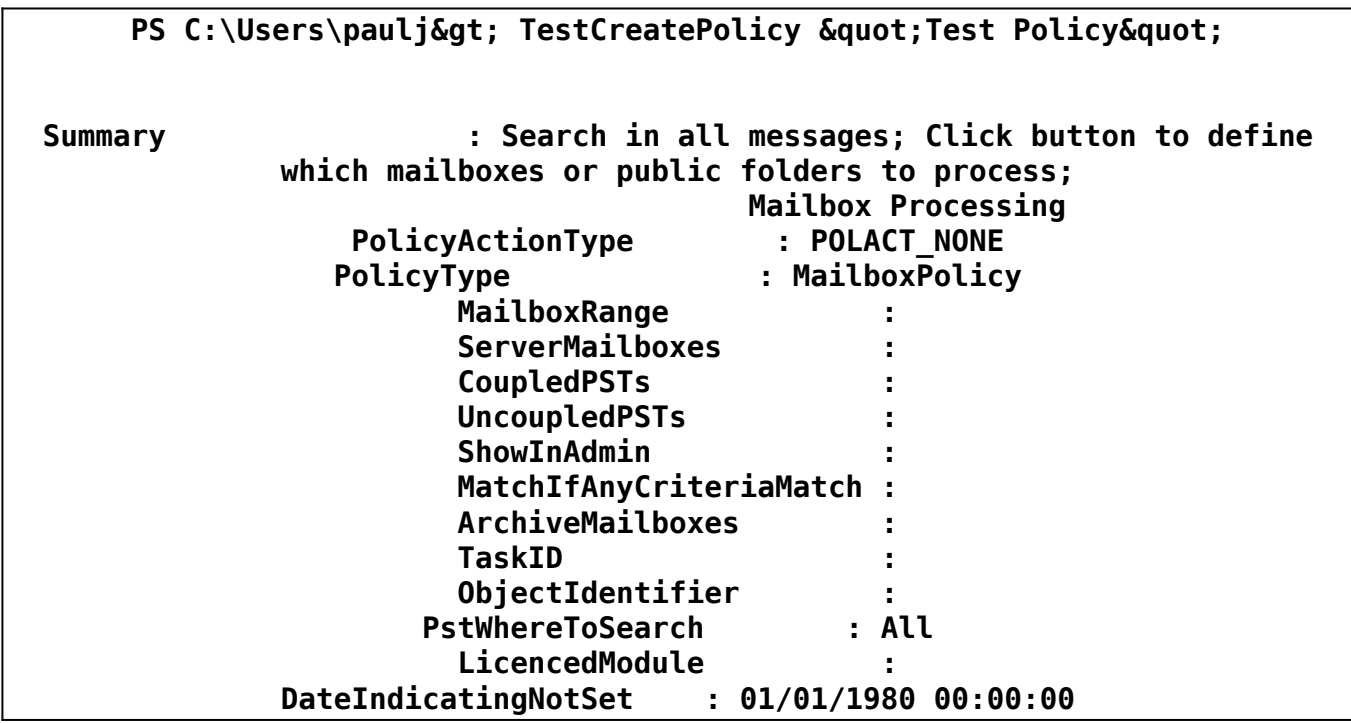

### **GetCurrentStatusText**

Description: Retrieve the current status text of all running policies (also includes status of second phase). You can optionally just retrieve the phase 1 status by passing a booelan value of \$True.

Return: String containing the status text

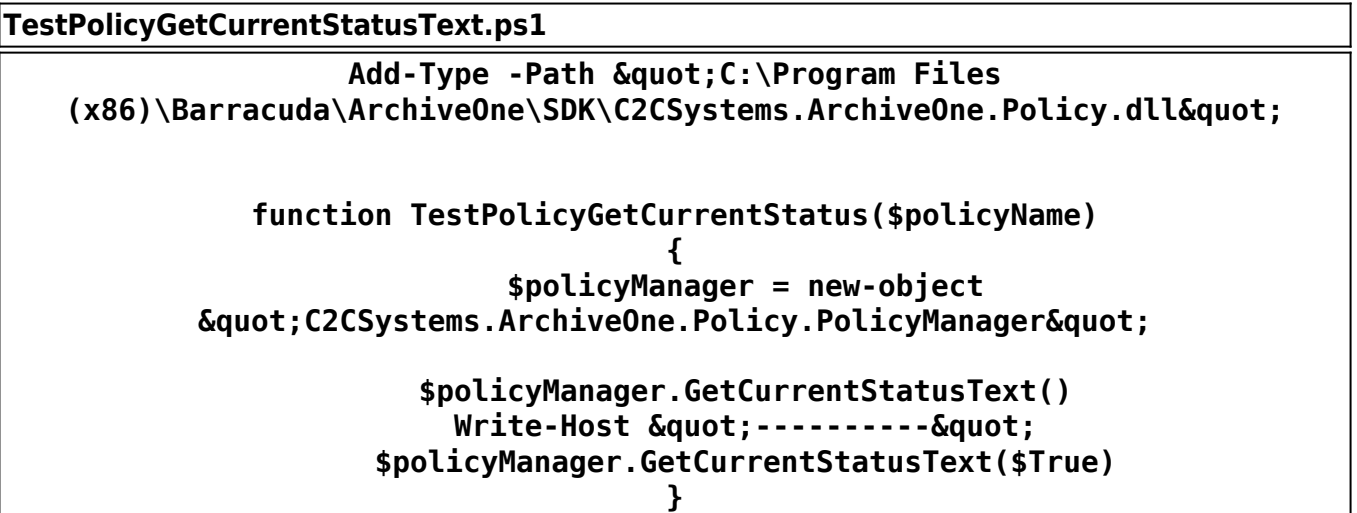

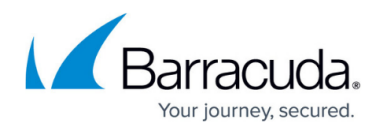

PS C:\Users\paulj> TestPolicyGetCurrentStatus **No process started Status last updated on 16 Nov 2016 at 16:43:35 0 messages queued for archiving on Monday, November 21, 2016 at 11:17:52 Completed repository: Repository 1 Pending 0 messages Processing 0 messages Completed 0 messages Total time taken 0 hours, 0 minutes, 3 seconds 0 messages are queued for other repositories Status last updated on 22 Nov 2016 at 12:07:29 ---------- No process started Status last updated on 16 Nov 2016 at 16:43:35**

### **GetPhase1Status**

Description: Gets the current running state of phase 1.

Return: True if phase 1 is running, otherwise False

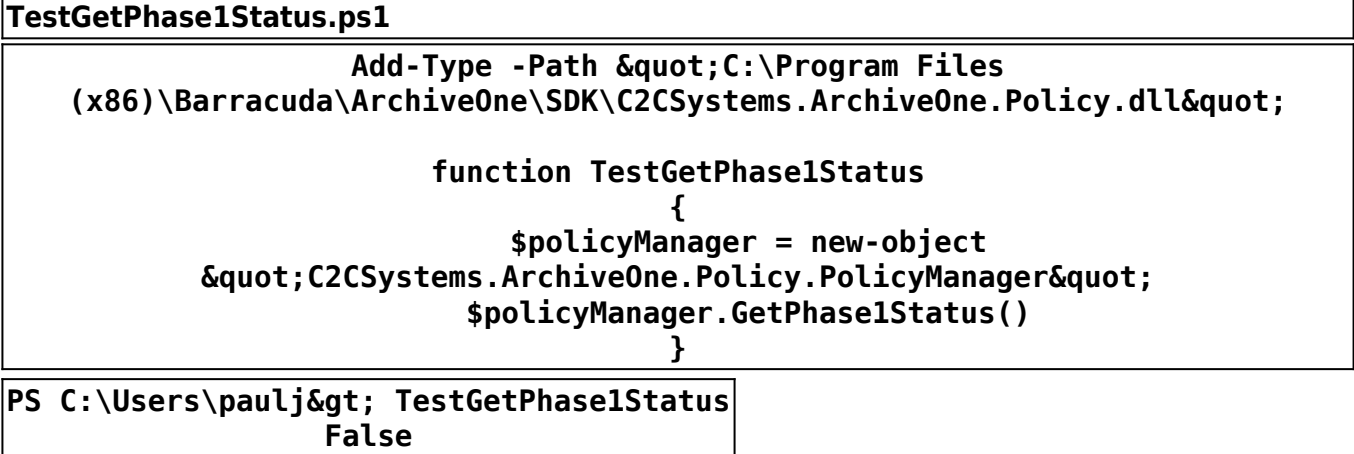

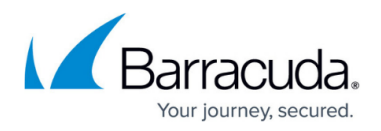

## **GetPolicy**

Description: Retrieves the policy object given its display name.

Return: Policy object if the object was found, otherwise null

Example:

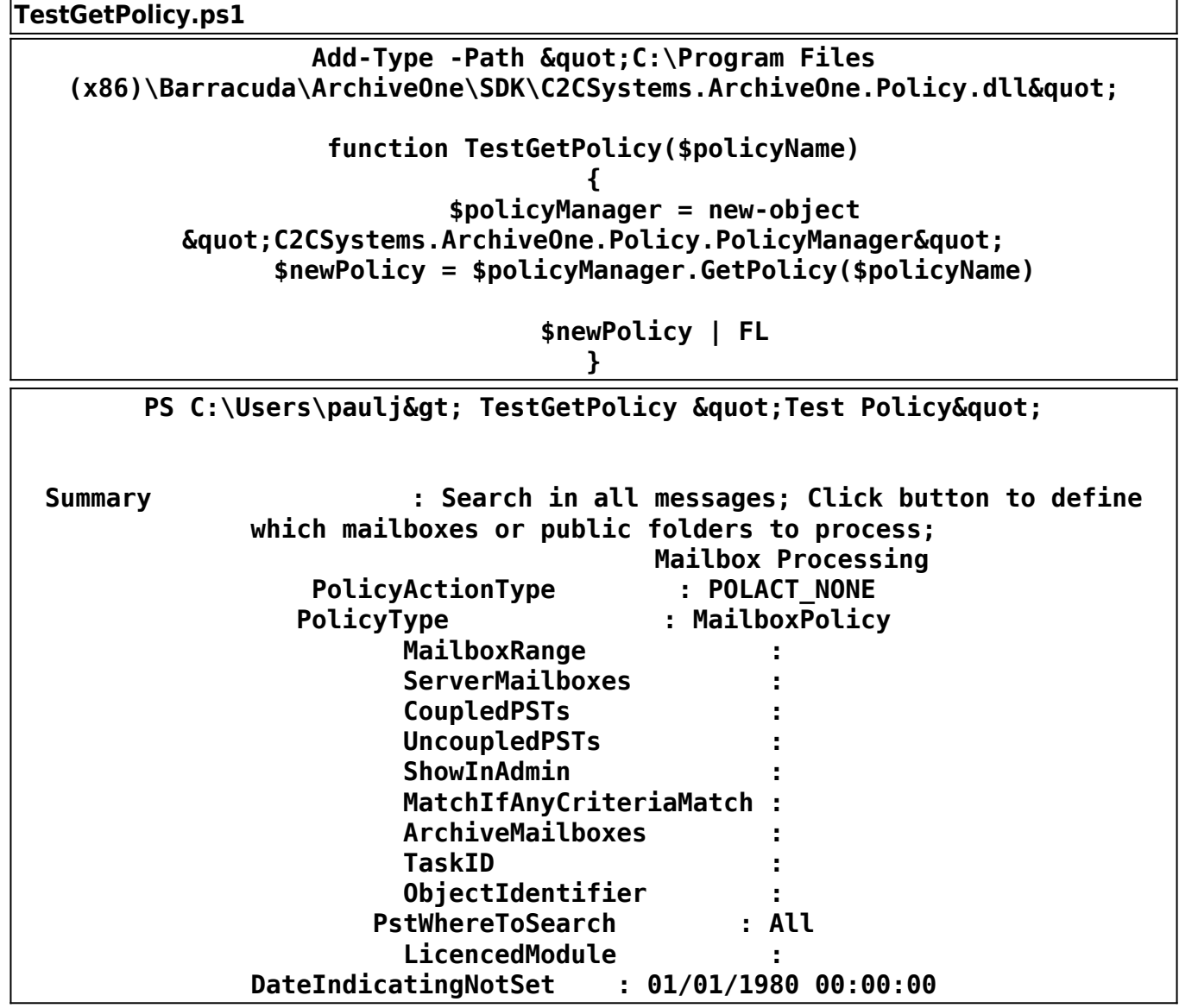

## **StartPolicy**

Description: Starts the given policy

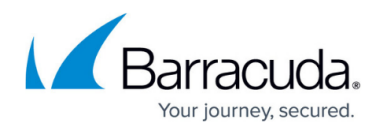

Return: True if the call was successful, otherwise False

Example:

## **TestStartPolicy.ps1** Add-Type -Path " C:\Program Files **(x86)\Barracuda\ArchiveOne\SDK\C2CSystems.ArchiveOne.Policy.dll" function TestStartPolicy(\$policyName) { \$policyManager = new-object**  $\&$ quot; C2CSystems.ArchiveOne.Policy.PolicyManager"  **\$policyManager.StartPolicy(\$policyName) }** PS C:\Users\paulj> TestStartPolicy "Test Policy" **True**

### **StopPolicy**

Description: Stops any currently running phase 1 activity immediately.

Return: True if the call was successful, otherwise False

Example:

**TestStopPolicy.ps1** Add-Type -Path " C:\Program Files **(x86)\Barracuda\ArchiveOne\SDK\C2CSystems.ArchiveOne.Policy.dll" function TestStopPolicy { \$policyManager = new-object**  $\&$ quot; C2CSystems.ArchiveOne.Policy.PolicyManager"  **\$policyManager.StopPolicy() }** PS C:\Users\paulj> TestStopPolicy **True**

## **RepositoryObject**

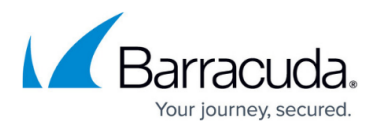

The RepositoryManager (described in next section) exposes a Repository object. This object represents an ArchiveOne repository and can be used to manipulate characteristics of it. The Repository object contains the following attributes

- **ArchiveDir**: String directory of the archive files
- **· IndexDir**: String directory of the index files
- **TempDir:** String directory of the repository temporary files
- **ShowInAdmin:** Boolean True to show this repository in the administration console, otherwise false to hide it
- **RepositoryType:** Int 0 = normal mailbox policy, 1 = journal policy, 2 = litigation repository

## **RepositoryManager**

This manager object contains the following methods

- CreateRepository
- DeleteRepository
- GetRepository

#### **CreateRepository**

Description: Creates a new repository in ArchiveOne

Return: If successful a new Repository object is returned, otherwise null

Example:

### **TestCreateRepository.ps1**

Add-Type -Path " C:\Program Files **(x86)\Barracuda\ArchiveOne\SDK\C2CSystems.ArchiveOne.Policy.dll" function TestCreateRepository(\$repositoryName) { \$repositoryManager = new-object**  $\&$ quot; C2CSystems.ArchiveOne.Policy.RepositoryManager"  **\$repository = \$repositoryManager.CreateRepository(\$repositoryName) \$repository | FL }**

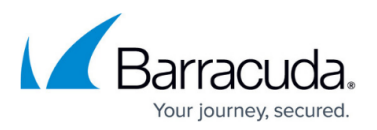

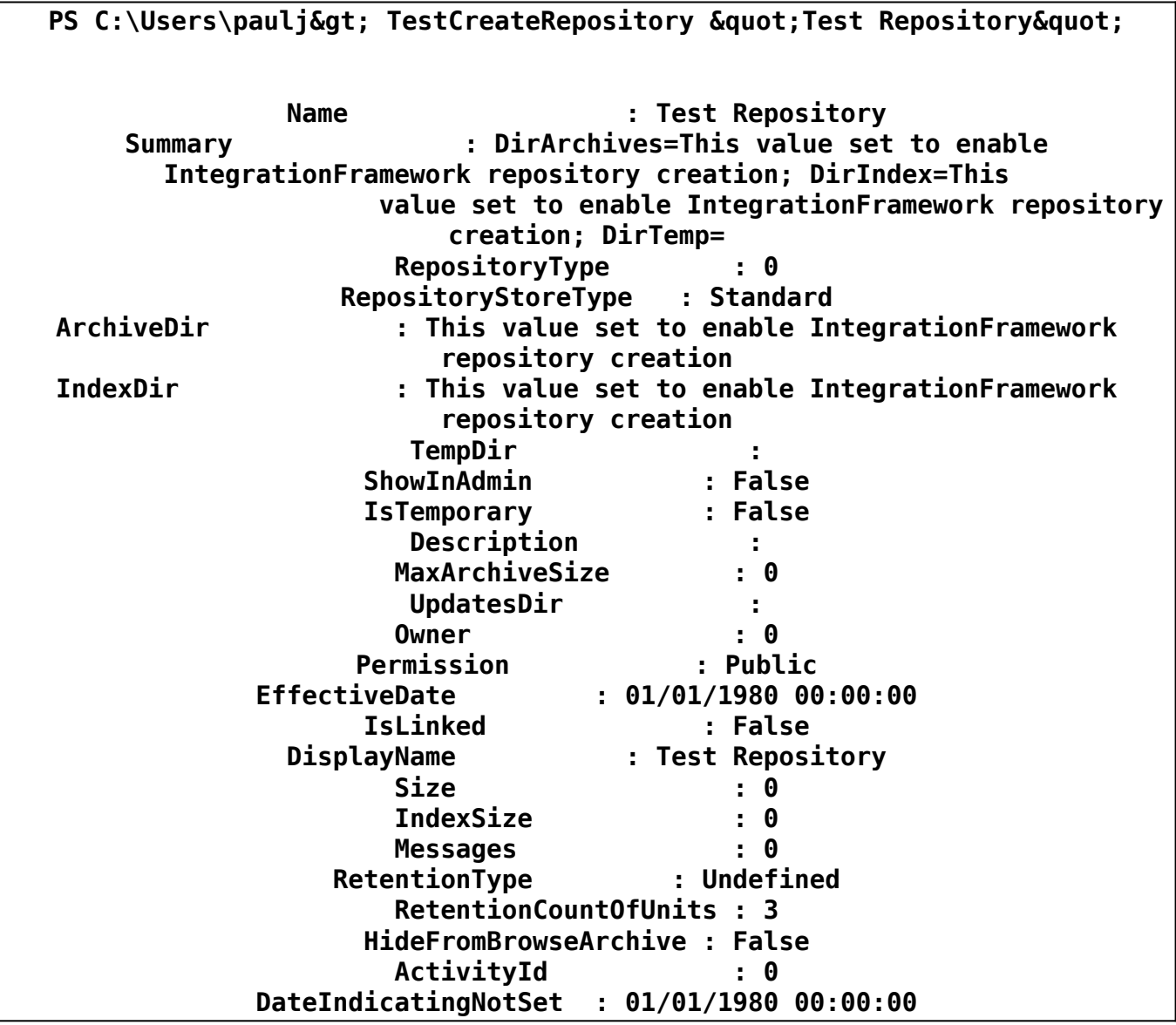

## **DeleteRepository**

Description: Deletes the given repository from ArchiveOne.

Return: void

Example:

# **TestDeleteRepository.ps1**

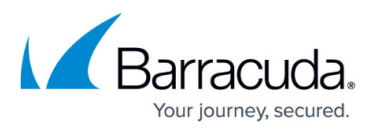

## Add-Type -Path " C:\Program Files **(x86)\Barracuda\ArchiveOne\SDK\C2CSystems.ArchiveOne.Policy.dll"**

## **function TestDeleteRepository(\$repositoryName) { \$repositoryManager = new-object**  $\&$ quot; C2CSystems.ArchiveOne.Policy.RepositoryManager"  **\$repositoryManager.DeleteRepository(\$repositoryName) }**

PS C:\Users\paulj> \$rm.DeleteRepository("Test Repository") PS C:\Users\paulj>

### **GetRepository**

Description: Retrieves the named repository object from ArchiveOne

Return: A Repository object if the call was successful, otherwise null

Example:

## **TestGetRepository.ps1** Add-Type -Path " C:\Program Files **(x86)\Barracuda\ArchiveOne\SDK\C2CSystems.ArchiveOne.Policy.dll" function TestGetRepository(\$repositoryName) { \$repositoryManager = new-object**  $\&$ quot; C2CSystems.ArchiveOne.Policy.RepositoryManager"  **\$repository = \$repositoryManager.GetRepository(\$repositoryName) \$repository | FL }**

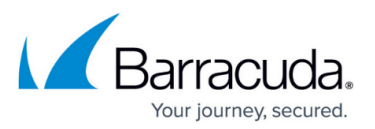

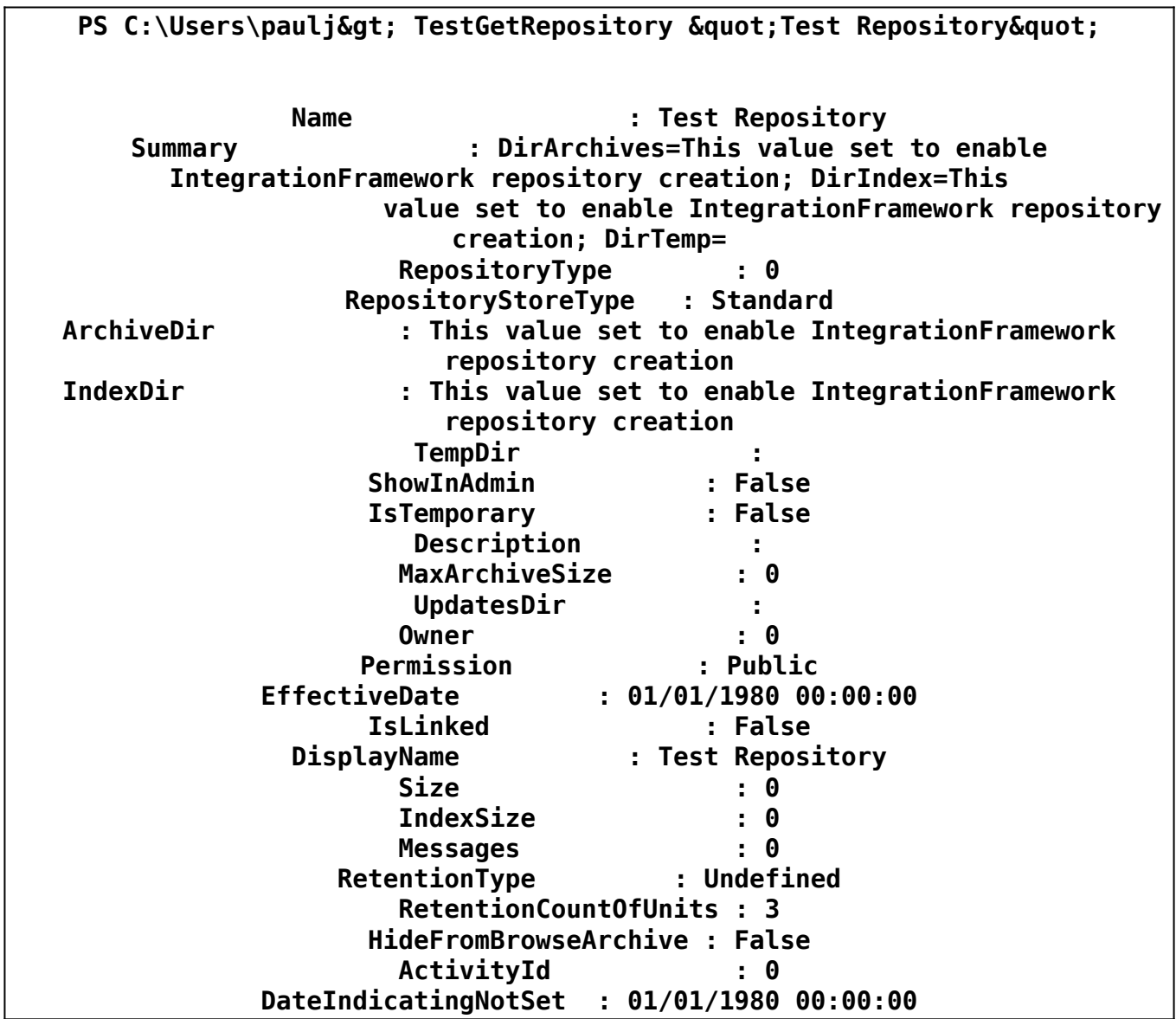

## **Search Object**

The SearchManager (described below) exposes a Search object through the API. This object represents a named ArchiveOne search that you would normally see in the Administration console. The search object contains the following attributes and methods (any changes you make will take immediate effect on the ArchiveOne search object)

- **Words**: String a list of words that will be matched during the search
- **NotWords**: String a list of words that must NOT be present in the result set
- **SearchExpired**: Int 0 = Normal Search, 1 = Normal and Expired, 2 = Expired only
- **SearchDeleted**: Int  $0 =$  Normal Search,  $1 =$  Normal and Deleted,  $2 =$  Deleted only,  $3 =$  On Hold,  $4 =$  Recyle bin

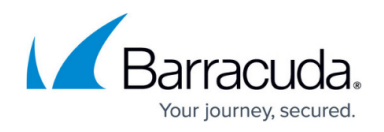

- **SampleRate**: Int Rate at which result items will be returned
- **ShowInAdmin**: Boolean True to show in the administration console, otherwise false to hide it
- **TagBehaviour**:  $Int 0 = OR$ ,  $1 = AND$ ,  $2 = NOT$  ANY

Methods exposed by the Search object

- **AddSearchCriterion**(property, comparison, value) Adds a criterion to the search object
- **AddRepository**(repositoryName) Adds a repository that the search will use when it executes
- **AddMailbox**(mailboxDN) Adds to the list of mailboxes that ArchiveOne will limit the search to
- **ClearMailboxList**() Clears the current list of mailboxes from the Search object
- **AddTag**(tag) Adds a Tag defintion to the current search. Create the TagDefintion object and set its Category/Name properties prior to using this method.
- **SetPolicyActionList**() Set the policy action to 'List'
- **Summary**() Retrieve a text summary description of the Search object

See the 'Search Manager' section below for examples of how to use this particular object.

## **SearchQuery Object**

The SearchManager (described below) exposes a SearchQuery object. This object can be used to construct dynamic search requests against ArchiveOne that don't require the construction of a full named search object as mentioned above. The SearchQuery object contains the following attributes and methods

- **Words**: String a list of words that will be matched during the search
- **NotWords**: String a list of words that must NOT be present in the result set
- **Folders**: String the original folder path of the message you would like to search (this can be the partial path or full path)
- **FromUser**: String set the 'From' user criteria for this search. You can use either SMTP, DN or Display Name. For more accurate search we would recommend either the SMTP or DN
- **ToUser**: String set the 'To' user criteria for this search. You can use either the SMTP, DN or Display name. For more accurate search we would recommend either the SMTP or DN
- **BeforeDate**: DateTime matches all messages Before this date
- **AfterDate**: DateTime matches all messages After this date
- **MailboxOrPublicFolder:** String Indicate which mailbox or public folder to search. Use \* to search all

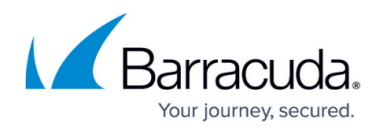

## **SearchResult Object**

The search methods return an array of SearchResult objects. This object contains a detailed set of attributes describing each result item. Each SearchResult object contains the following attributes

- ZipFilename
- MessageFilenameInZip
- From
- $\bullet$  To
- $\bullet$  CC
- $\bullet$  BCC
- Sent
- SentInLocationTimeZone
- Subject
- StartOfBody
- ArchiveDate
- ArchiveDateInLocalTimeZone
- MessageGuid
- Mailbox
- Folder
- MessageRecordDeleteStatus
- MessageRecordStatus
- MessageCreationTime
- MessageCreationTimeInLocalTimeZone
- Importance
- Sensitivity
- MessageClass
- Size
- Repository
- RepositoryInternalName
- Categories
- AttachmentFilename
- RetrievalURL
- ArchiveProduct

## **SearchManager**

Searching can be performed in two ways. You can dynamically construct a query and have that executed immediately by ArchiveOne. Alternatively you can construct a Search object (see above)

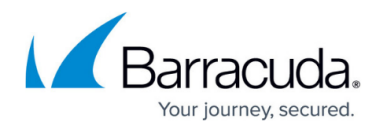

and then run this as a named search within ArchiveOne. The following methods are available

- CreateSearch
- DeleteSearch
- GetSearch
- RunNamedSearch
- GetNamedSearchResultsBatch
- ExecuteQuery

### **CreateSearch**

Description: Creates a new named Search object in ArchiveOne.

Return: If successful a new Seach object is returned, otherwise null

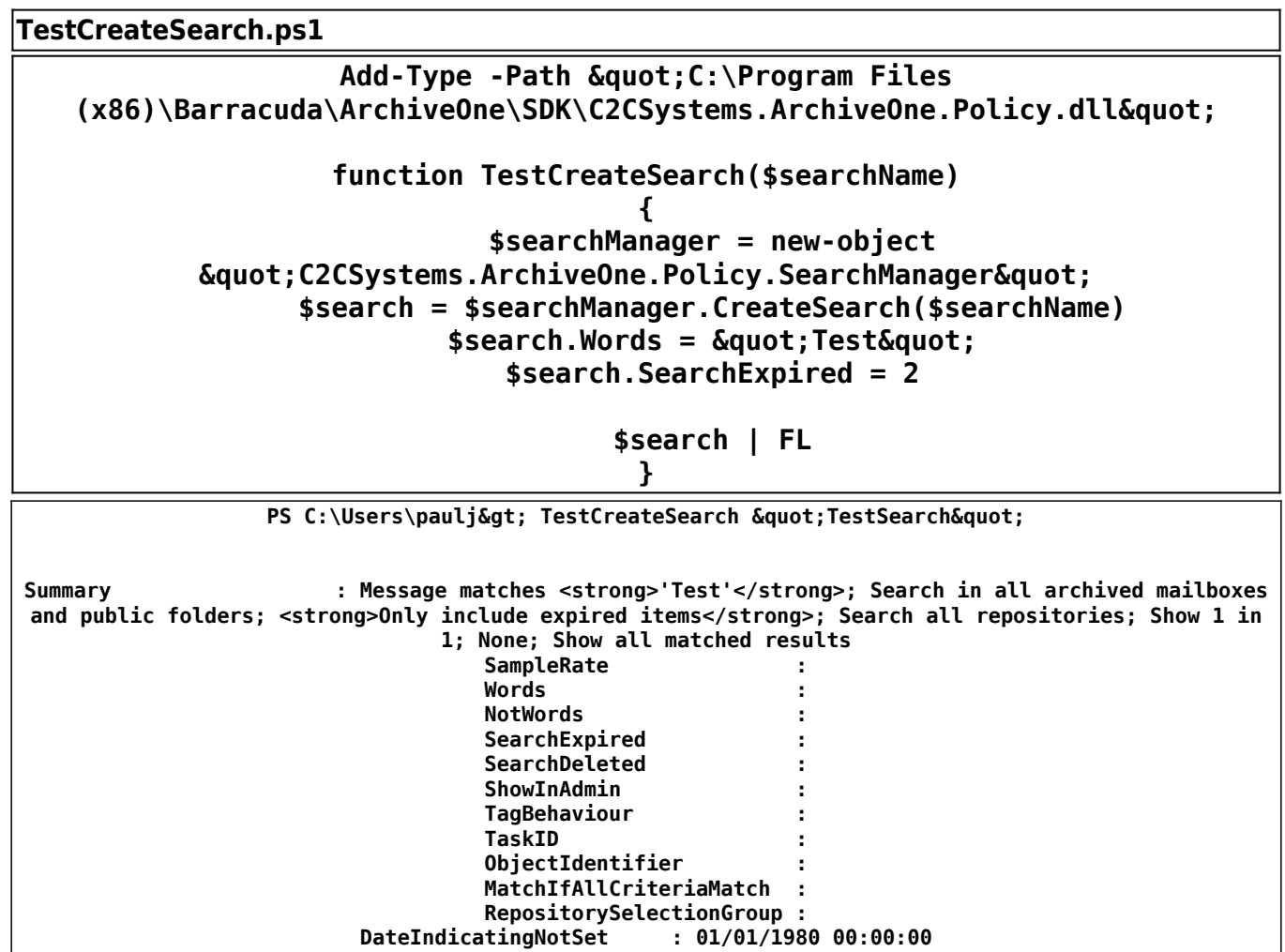

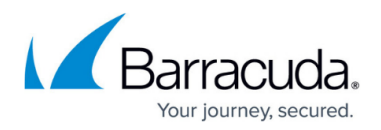

### **DeleteSearch**

Description: Deletes a given named search from ArchiveOne

Return: void

Example:

## **TestDeleteSearch.ps1**

## Add-Type -Path " C:\Program Files **(x86)\Barracuda\ArchiveOne\SDK\C2CSystems.ArchiveOne.Policy.dll" function TestDeleteSearch(\$searchName) { \$searchManager = new-object**  $\&$ quot; C2CSystems.ArchiveOne.Policy.SearchManager"  **\$search = \$searchManager.DeleteSearch(\$searchName) }** PS C:\Users\paulj> TestDeleteSearch "Test Search"

PS C:\Users\paulj>

#### **RunNamedSearch**

Description: Executes the named search in ArchiveOne

Return: void

Example:

## **TestRunNamedSearch.ps1**

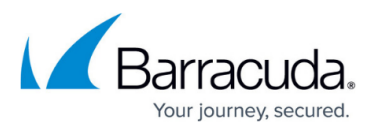

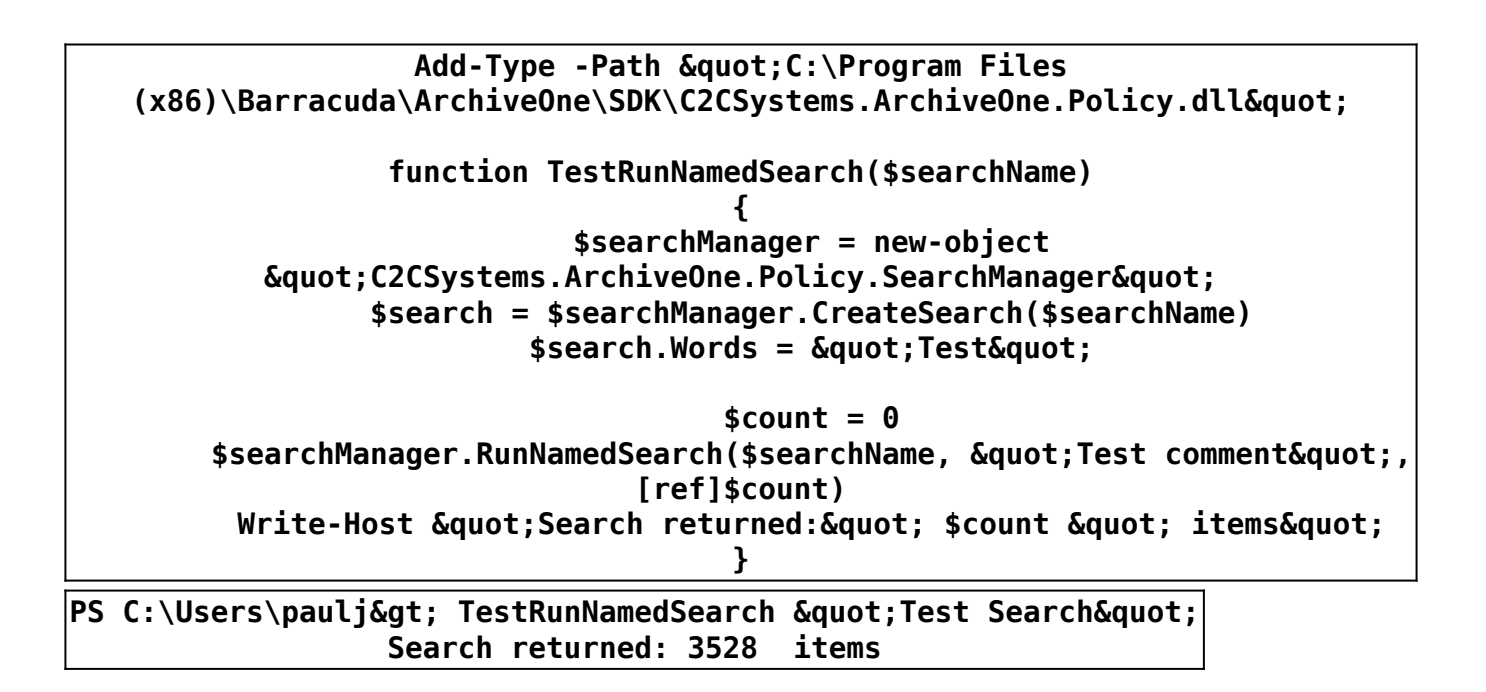

### **GetNamedSearchResultsBatch**

Description: Retrieves a batch of results from the previously executed named search. The method requires a batch size to be passed in which limits the number of results it returns for each call. Successive calls to this API will return the next batch of results until all items have been retrieved.

Return: void

Example:

## **TestGetNamedSearchResultsBatch.ps1**

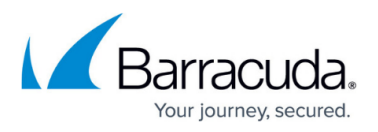

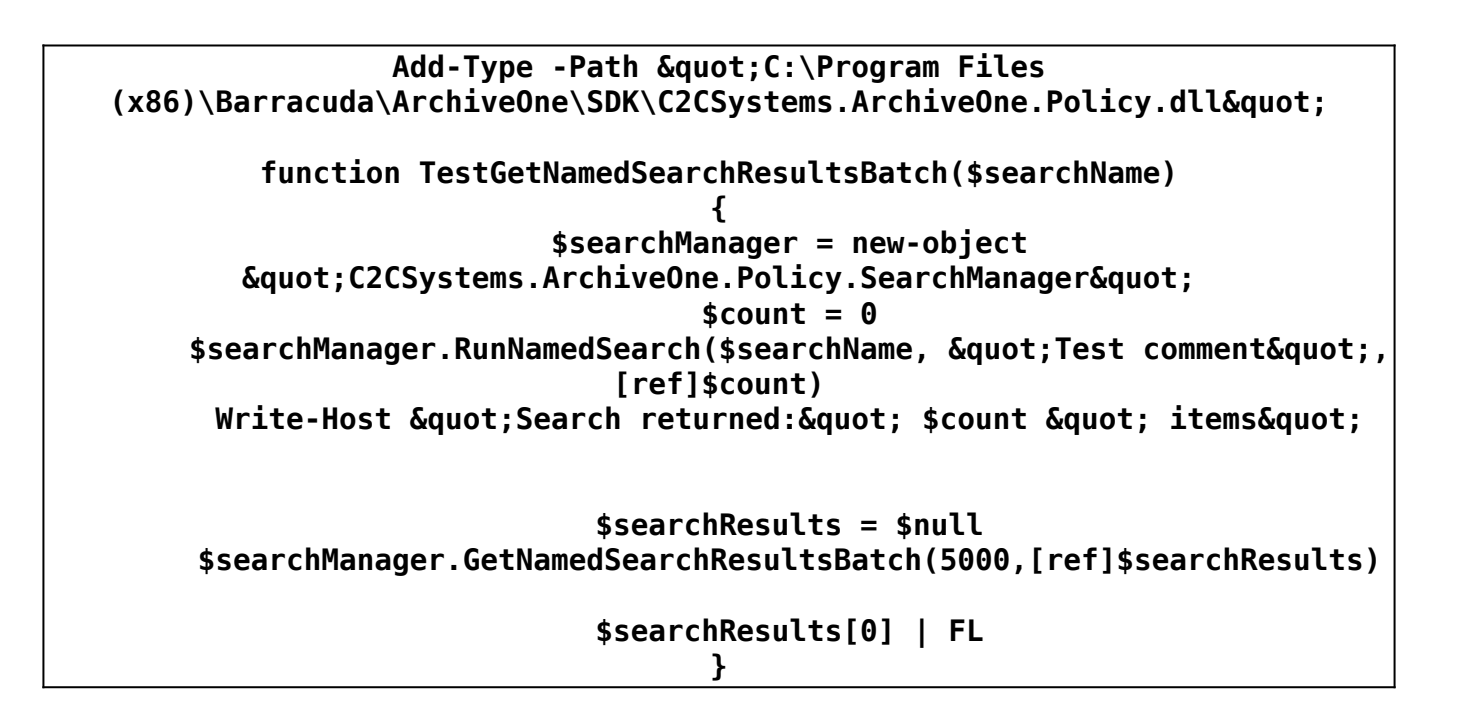

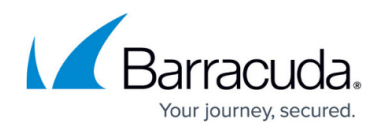

PS C:\Users\paulj> TestGetNamedSearchResultsBatch "Test Search" **Search returned: 3528 items result : AOnePolLib.AOneSearchMessageStruct ZipFilename : c:\repositories\repo2\data\1\A1P160704121126\_PAUL2015\_P000000.zip MessageFilenameInZip : 000029\_Message\_100\_sent\_04\_07\_2016\_12\_11\_00\_.cmsg From : Paul Jones To : {Paul Jones} ToNames : Paul Jones ToNamesForDisplay CC : {} CCNames : CCNamesForDisplay : BCC : {} BCCNames : BCCNamesForDisplay : Sent : 04/07/2016 11:11:05 SentInLocalTimeZone : 04/07/2016 12:11:05 Subject : Message 100 sent 04/07/2016 12:11:00 StartOfBody : This is test message number 100 sent on 04/07/2016 12:11:00. The following is random te (Truncated) ArchiveDate : 04/07/2016 12:11:26 ArchiveDateInLocalTimeZone : 04/07/2016 13:11:26 MessageGuid : 0x0641d07a94c89d49a210607dc1cc3ff04d Mailbox : /o=Blakes7/ou=Exchange Administrative Group (FYDIBOHF23SPDLT)/cn=Recipients/cn=PaulJ Folder : Paul Jones\Inbox MessageRecordDeleteStatus : 0<br>sageRecordStatus : Visible** MessageRecordStatus<br>MessageCreationTime **MessageCreationTime : 04/07/2016 11:11:05 MessageCreationTimeInLocalTimeZone : 04/07/2016 12:11:05 Importance** : 1<br> **Sensitivity** : 0 **Sensitivity : 0** MessageClass<br>Size **Size : 1391** SizeInKB<br>Repository **Repository : Repository 2 RepositoryInternalName : Repository 2** Categories : {}<br>AttachmentFilename : {} **AttachmentFilename : {} AttachmentFilenames :** AttachmentFilenamesForDisplay<br>MailboxName **MailboxName** : Paul Jones<br>RetrievalURL : 2ID=7AD04106-C894 **RetrievalURL : ?ID=7AD04106-C894-499D-A210-607DC1CC3FF0\_Repository%202\$1\$A1P160704121126\_PAUL2015 \_P000000\$000029\_Message\_100\_sent\_04\_07\_2016\_12\_11\_00\_ ArchiveProduct : 1 RetentionType : Default RetentionCountOfUnits : Default** : Default **RetentionCountOfUnits**<br>RetentionDate **RetentionDate : 01/01/0001 00:00:00 Tags : {} TagNames**<br>SerializedString **SerializedString : XXXX0012Repository 200011000110066Sc:\repositories\repo2\data\1\A1P160704121126\_PA UL2015\_P000000.zip0050S000029\_Message\_100\_sent\_04\_07\_2016\_12\_11\_00\_.cmsg0011SPaul Jones0023AXXXX0010Paul JonesYYYY0009AXXXXYYYY0009AXXXXYYYY0020D04/07/2016 11:11:050038SMessage 100 sent 04/07/2016 12:11:00 0101SThis is test message number 100 sent on 04/07/2016 12:11:00. The following is random te (Truncated)0020D04/07/2016 12:11:260037S0x0641d07a94c89d49a210607dc1cc3ff04d0085S/o=Blakes7/ou=Exchange Administrative Group (FYDIBOHF23SPDLT)/cn=Recipients/cn=PaulJ0017SPaul Jones\Inbox0002I00020D04/07/2016 11:11:050002I10002I00009SIPM.Note0005I13910009AXX XXYYYY0009AXXXXYYYY0002I00011SPaul Jones0001S0002I50006SInbox0006SInbox0002I10009AXXXXYYYYYYYY**

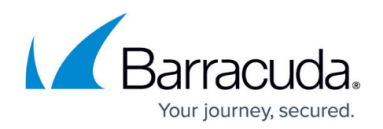

### **ExecuteQuery**

Description: Runs a query immediately without using a named search object. The results are passed back as an array of SearchResult objects. This API is intended for small searches as it is limited to a maximum of 1000 results. If your search is likely to return more than this then we recommend you construct a named search (shown above) and use the batch retrieval API call instead.

Return: void

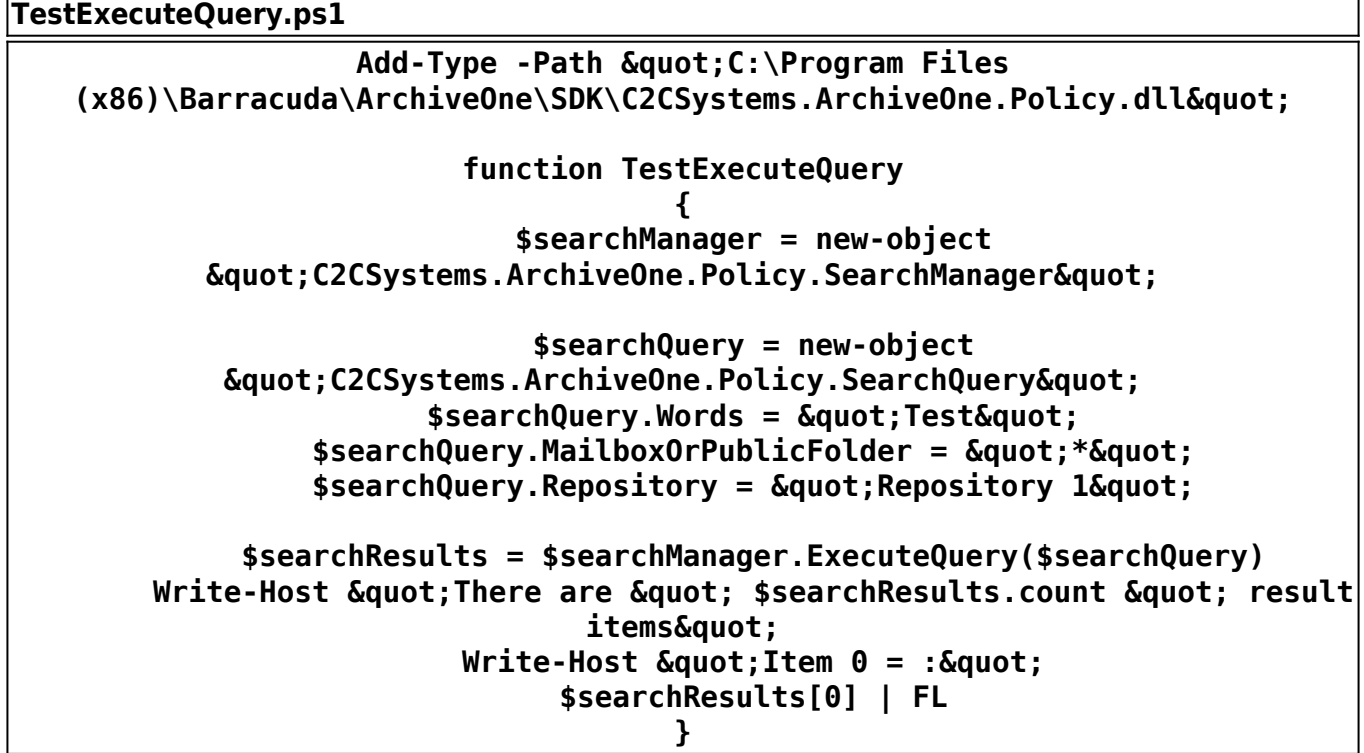

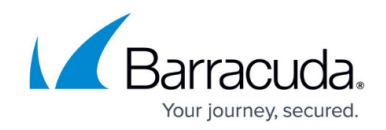

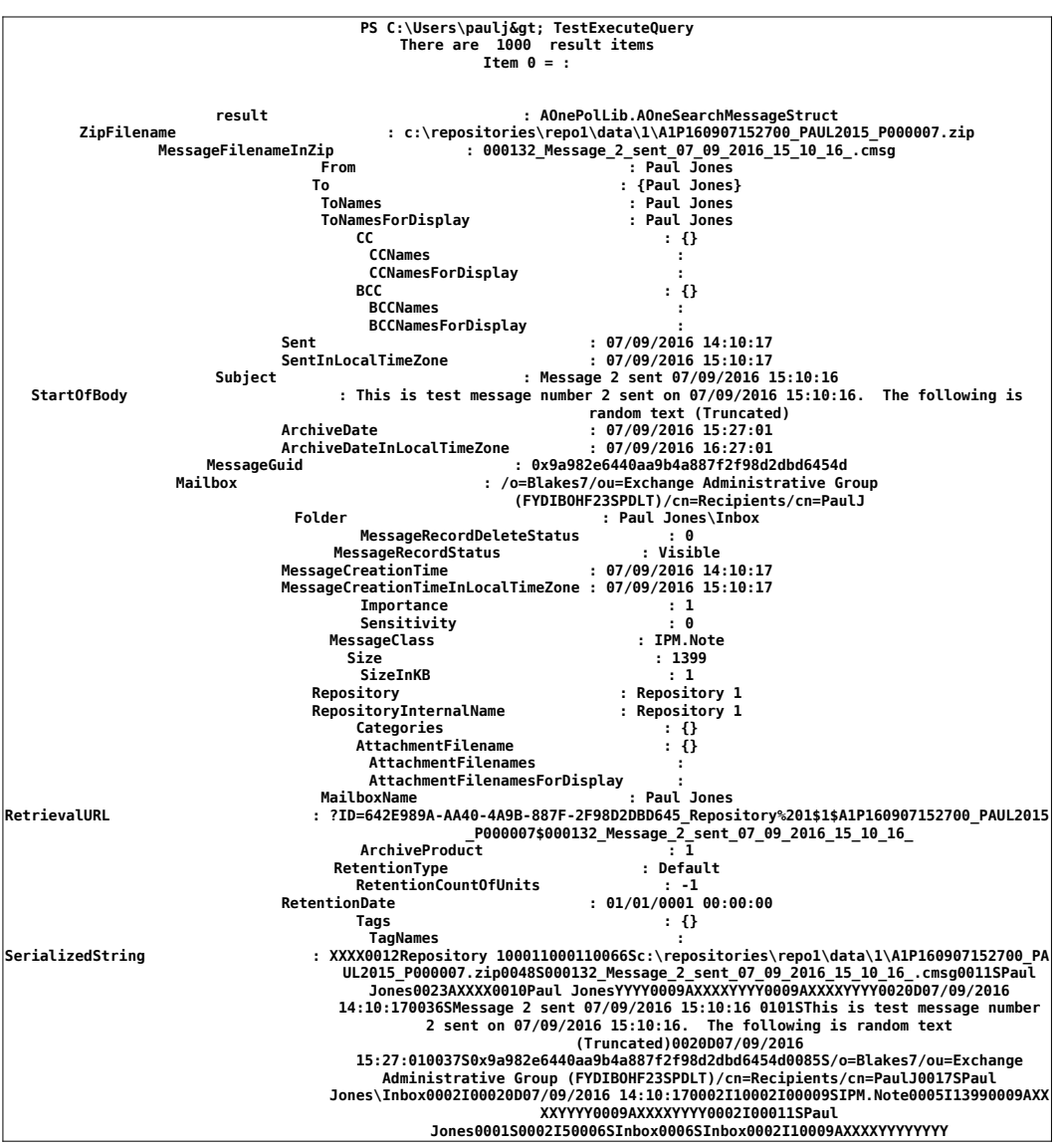

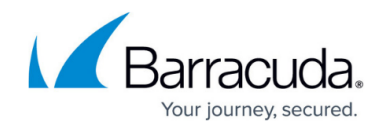

© Barracuda Networks Inc., 2024 The information contained within this document is confidential and proprietary to Barracuda Networks Inc. No portion of this document may be copied, distributed, publicized or used for other than internal documentary purposes without the written consent of an official representative of Barracuda Networks Inc. All specifications are subject to change without notice. Barracuda Networks Inc. assumes no responsibility for any inaccuracies in this document. Barracuda Networks Inc. reserves the right to change, modify, transfer, or otherwise revise this publication without notice.